# *The Taxi Registry Operator's Guide*

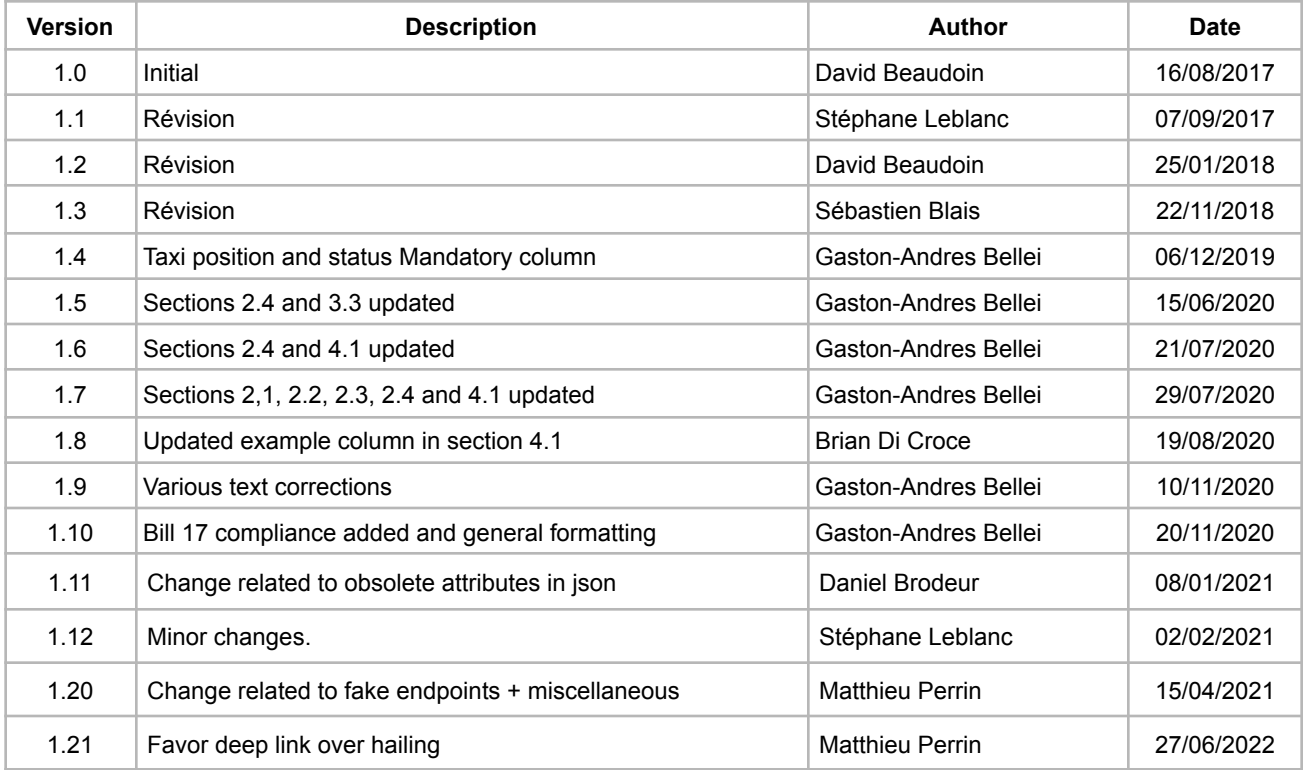

# **Table of contents**

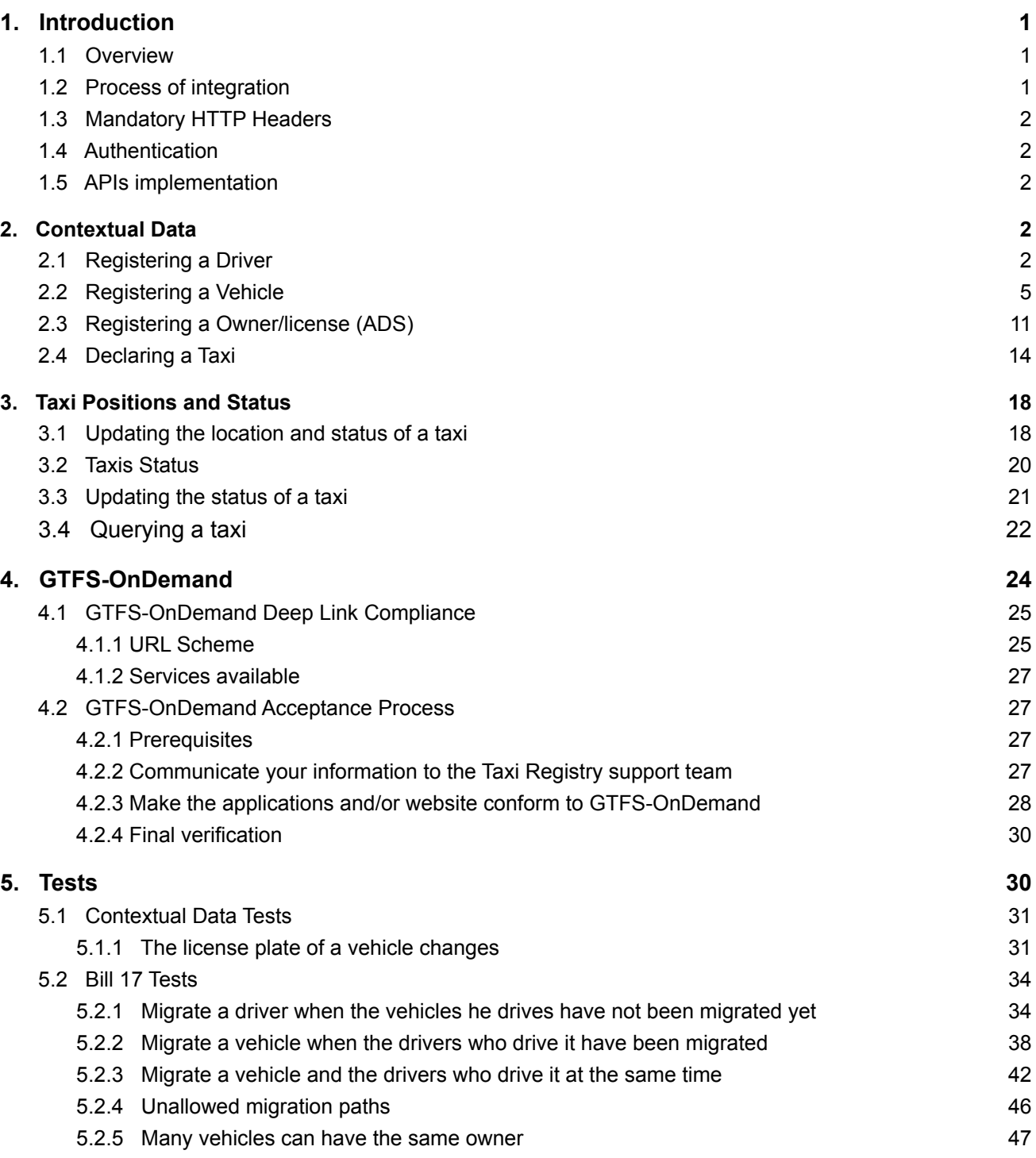

# <span id="page-3-0"></span>**1. Introduction**

### <span id="page-3-1"></span>**1.1 Overview**

The Taxi Registry aim is to connect taxis and their customers. Customers can use taxi search engines to book taxis geolocated by taxi operators. The Taxi Registry mediates between search engines and operators.

All interactions with the Taxi Registry can be made from the central infrastructure of taxi operators, this also includes communication of the location and availability of taxis (using on-board equipment in the taxi).

# <span id="page-3-2"></span>**1.2 Process of integration**

To integrate with the Taxi Registry, the operator must send its contextual data (section 2) and the position and status of its taxis (section 3). Once the development is done in the acceptance environment, the operator must contact the Taxi Registry support team. When the Taxi Registry support team has verified that the operator is properly integrated, an API key will be sent to the operator for the production environment.

Sending the positions and status of the taxis is **the first milestone for the operator**. The law states that the taxi owners must send the position and the status of their taxis to the Taxi Registry via an authorized taxi operator. Operators will be given an API key for the production environment even if they do not offer a taxi booking solution (section 4).

Operators with a taxi booking solution (phone, website and/or applications) can be promoted to the general public by the Taxi Registry. Indeed, the Taxi Registry can promote the operator to the customers that use trip planning apps integrated with the Taxi Registry. Although an operator that offers only by phone booking can be promoted by the Taxi Registry, we strongly encourage the operators to support deep linking with their mobile applications to offer the best user experience. Section 4 describes how an operator can be promoted to the general public by the Taxi Registry.

The Taxi Registry support team can be contacted at: [support.taxi.exchange.point@montreal.ca](mailto:support.taxi.exchange.point@montreal.ca)

Here are the links to communicate with the Taxi Registry services: Acceptance : [https://taximtl.accept.ville.montreal.qc.ca](https://taximtl.accept.ville.montreal.qc.ca/) Production [:](https://taximtl.ville.montreal.qc.ca/) <https://taximtl.ville.montreal.qc.ca>

### <span id="page-4-0"></span>**1.3 Mandatory HTTP Headers**

The following HTTP Headers are mandatory for all requests to the Taxi Registry REST APIs:

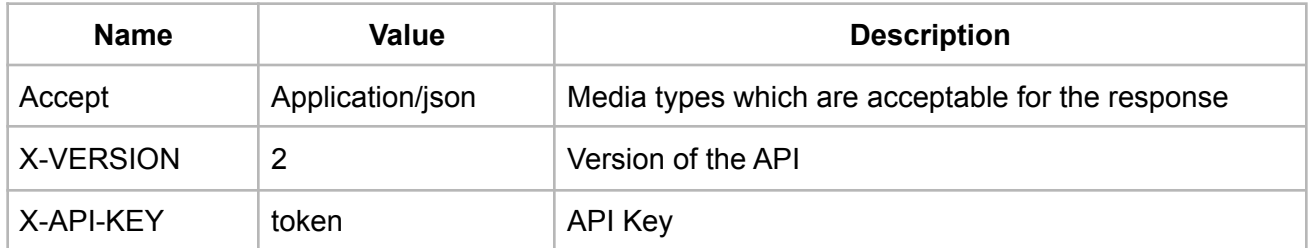

# <span id="page-4-1"></span>**1.4 Authentication**

Authentication of your application is done for each query to the Taxi Registry by including a HTTP header X-API-KEY.

API keys are available for accredited developers and will be distributed by the BTM (Bureau Taxi Montréal) upon demand and validation.

# <span id="page-4-2"></span>**1.5 APIs implementation**

This documentation provides an overview of the Taxi Registry REST APIs. REST APIs provide access to resources (data entities) via URL paths. To use a REST API, your application will make an HTTPS request and parse the response. Your methods will be the standard HTTP methods like GET, PUT and POST. REST APIs operate over HTTPS making it easy to use with any programming language or framework. The input and output formats for the Taxi Registry REST APIs are JSON.

Note that data is isolated for each operator. No operator can see the other operator's data.

# <span id="page-4-3"></span>**2. Contextual Data**

### <span id="page-4-4"></span>**2.1 Registering a Driver**

The structure of the required driver object is described below. You should push this information on a daily basis to keep the data up to date.

Calls to this API are idempotent: you can update a driver simply by submitting the updated driver object with the same post method. If the department or professional license is different, a new driver will be created; if the department and professional license are unchanged, the driver will be updated.

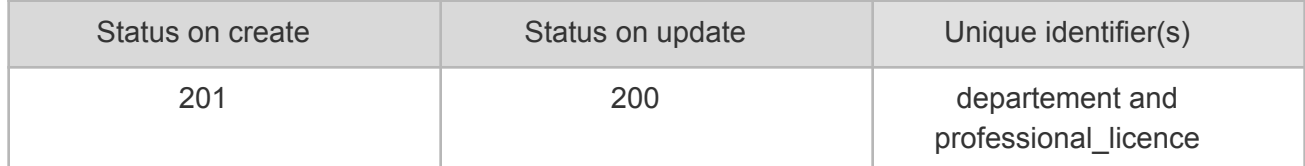

#### POST /api/drivers

#### **Parameters**

```
Body (JSON) ** Send only one item at a time
{
  "data": [
    {
      "birth_date": "1950-12-22",
      "departement": {
       "nom": "Québec",
        "numero": "1000"
      },
      "first name": "Jon",
      "last name": "Doe",
      "professional_licence": "L1531-171274-08"
    }
 \, ]
}
```
#### **Response (JSON) status 200 / 201**

```
{
 "data": [
   {
     "birth_date": "1950-12-22",
     "departement": {
       "nom": "Québec",
       "numero": "1000"
     },
     "first name": "Jon",
     "last_name": "Doe",
     "professional_licence": "L1531-171274-08"
   }
 ]
}
```
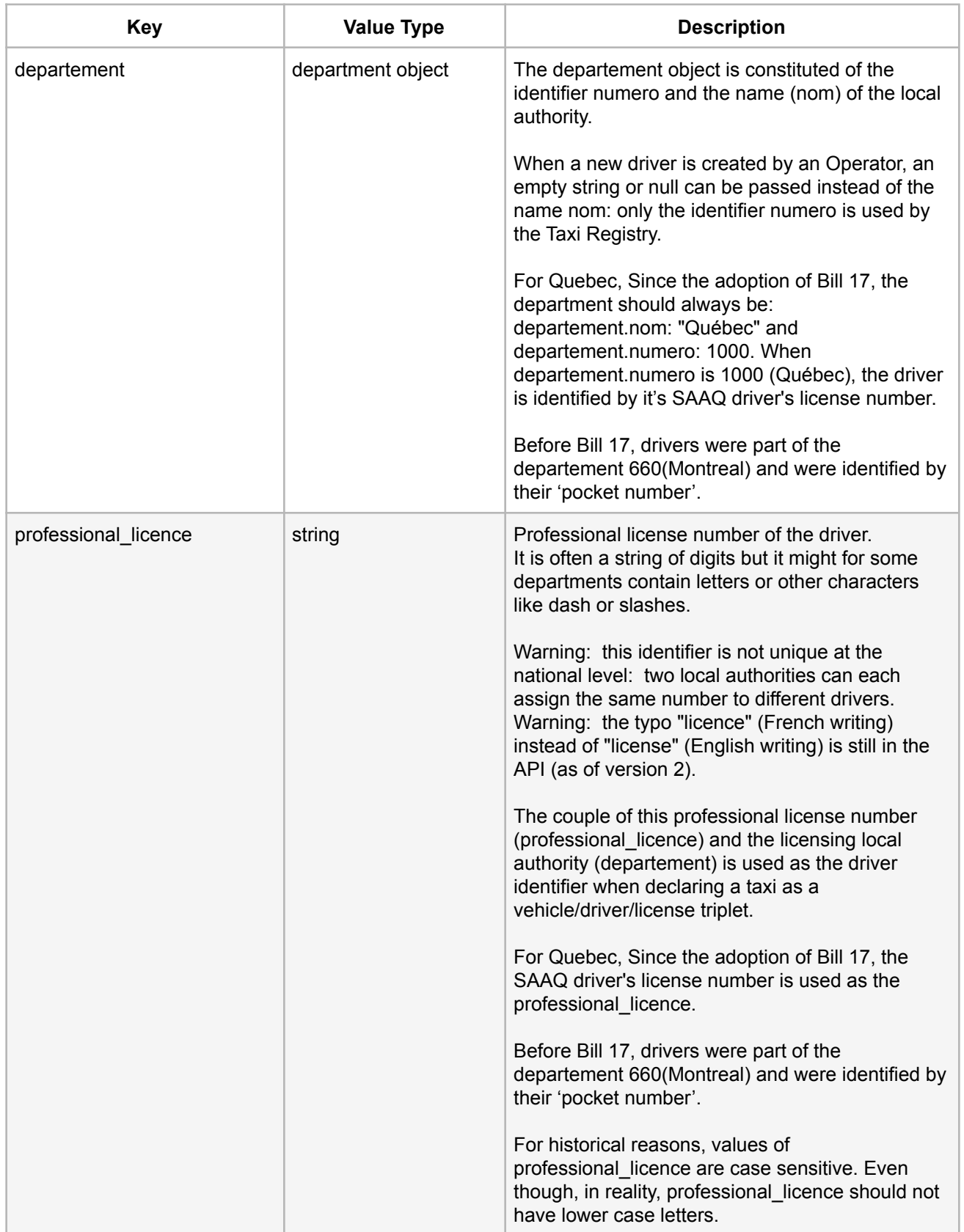

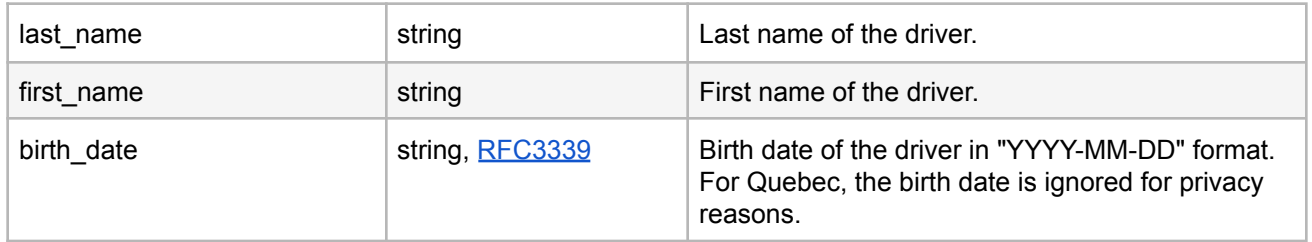

# <span id="page-7-0"></span>**2.2 Registering a Vehicle**

The structure of the required vehicle object is described below. You should push this information on a daily basis to keep the data up to date.

Calls to this API are idempotent: you can update a vehicle simply by submitting the updated vehicle object with the same post method. If the license plate is different, a new vehicle will be created; if the license plate is unchanged, the vehicle will be updated.

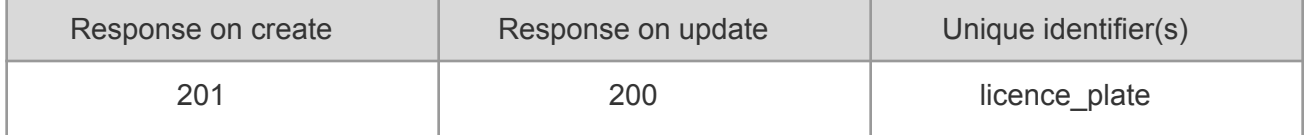

#### POST /api/vehicles

#### **Parameters**

}

```
Body (JSON) ** Send only one item at a time
{
  "data": [
   {
      "licence plate": "FAB1234",
      "vehicle_identification_number": "1FTFW1R6XBFD08251",
      "air con": true,
      "horodateur": "aa",
      "color": "gris",
      "date dernier ct": "2016-12-22",
      "date validite ct": "2016-12-22",
      "credit card accepted": true,
      "electronic_toll": true,
      "fresh_drink": true,
      "pet_accepted": true,
      "tablet": true,
      "dvd player": true,
      "taximetre": "aa",
      "every_destination": true,
      "nfc cc accepted": true,
      "baby seat": true,
      "special need vehicle": true,
      "amex accepted": true,
      "gps": true,
      "engine": "GO",
      "cpam conventionne": true,
      "relais": true,
      "bank check_accepted": true,
      "luxury": true,
      "horse power": 2.0,
      "model year": 1995,
      "wifi": true,
      "type ": "sedan",
      "nb seats": 0,
      "constructor": "audi",
      "bike accepted": true,
      "model": "a4"
   }
 ]
```
#### **Response (JSON) status 200 / 201**

```
{
 "data": [
   {
     "licence_plate": "FAB1234",
     "vehicle_identification_number": "1FTFW1R6XBFD08251",
      "air con": true,
     "amex accepted": true,
     "baby seat": true,
      "bank check accepted": true,
      "bike accepted": true,
     "color": "gris",
      "constructor": "audi",
      "cpam_conventionne": true,
      "credit card accepted": true,
     "date dernier ct": "2016-12-22",
      "date validite ct": "2016-12-22",
      "dvd player": true,
      "electronic_toll": true,
      "engine": "GO",
      "every_destination": true,
      "fresh drink": true,
      "gps": true,
      "horodateur": "aa",
      "horse power": 2,
      "id": 36,
      "luxury": true,
      "model": "a4",
      "model year": 1995,
      "nb seats": 0,
      "nfc cc accepted": true,
      "pet_accepted": true,
      "private": false,
     "relais": true,
      "special need vehicle": true,
      "tablet": true,
     "taximetre": "aa",
     "type ": "sedan",
     "wifi": true
   }
 ]
}
```
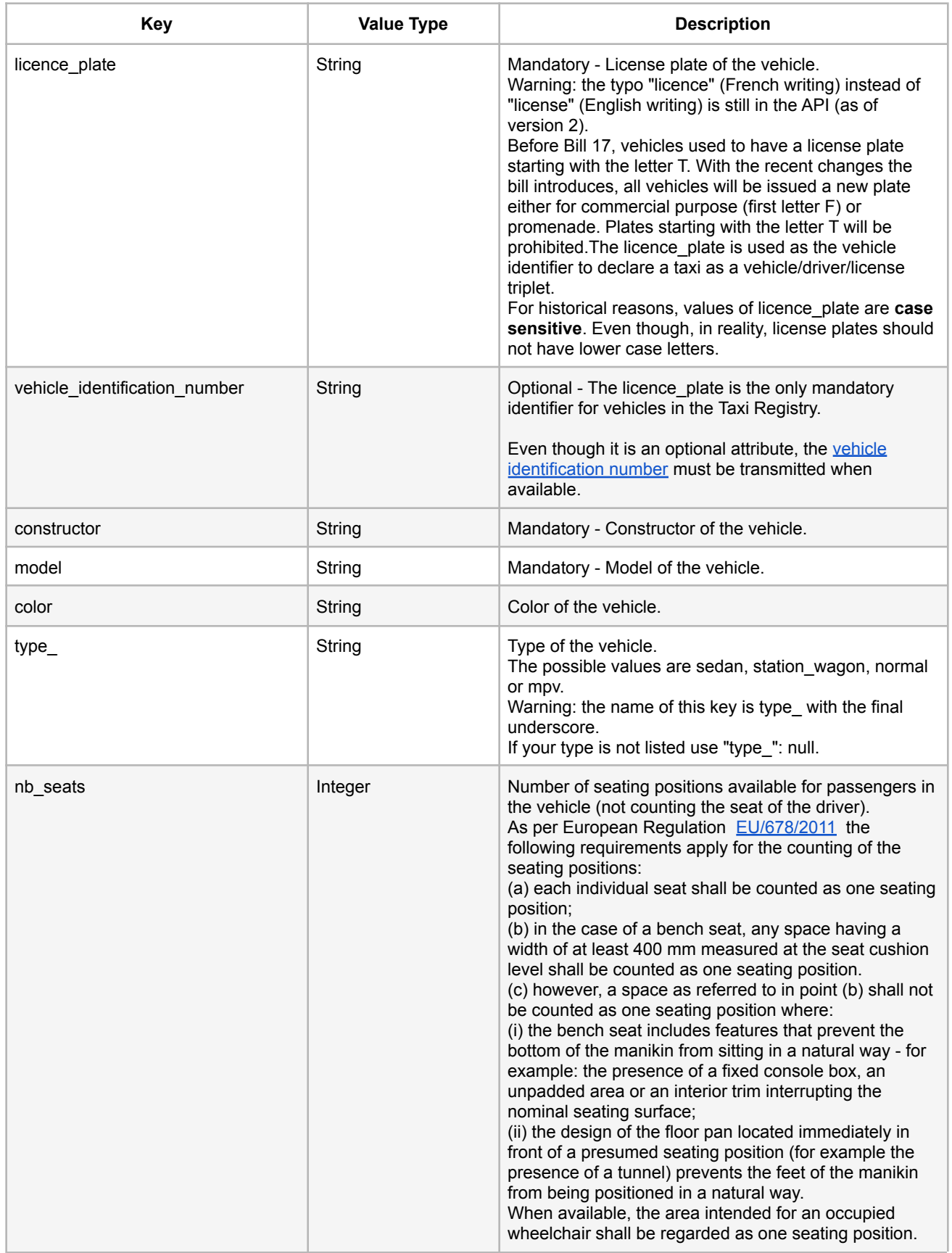

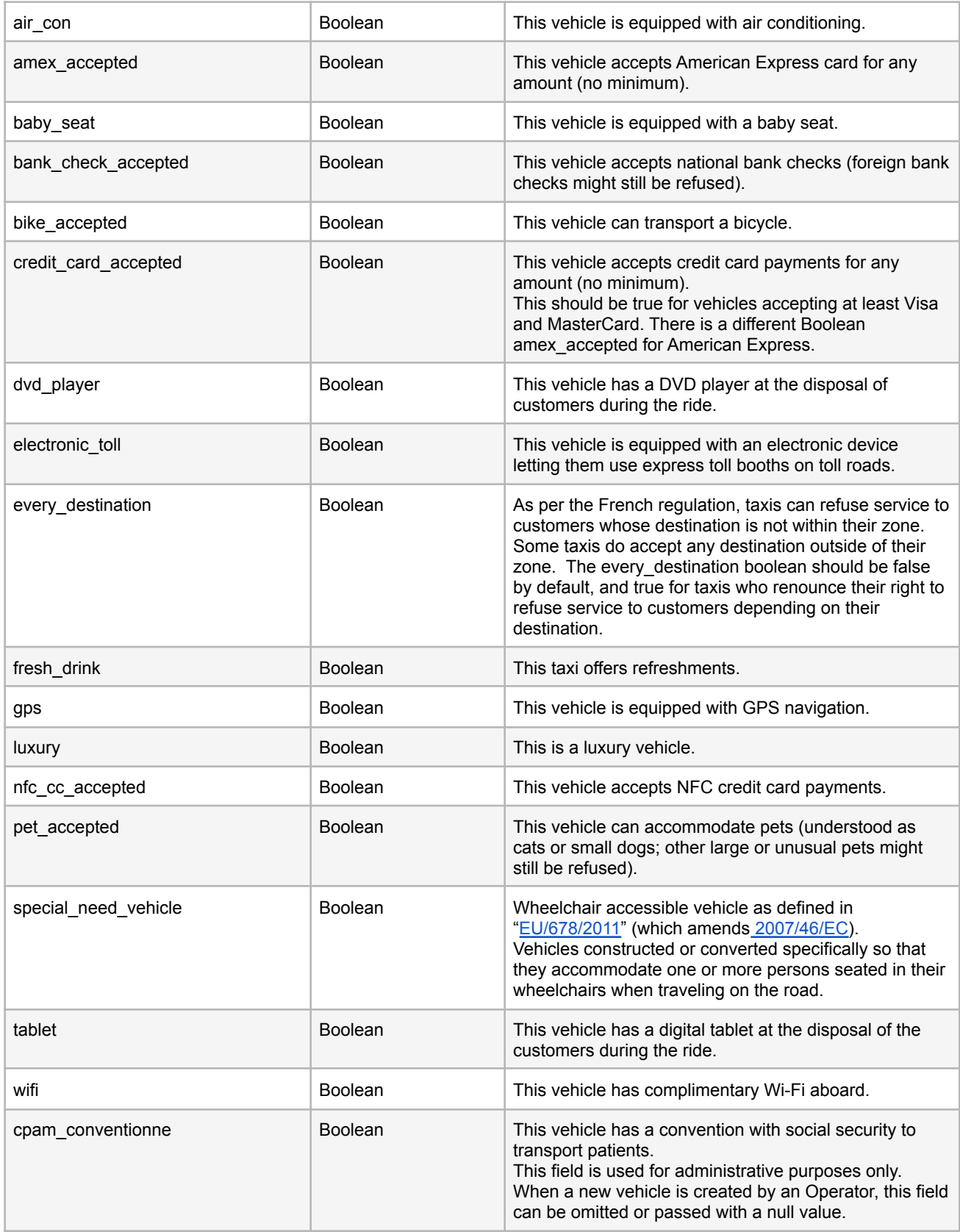

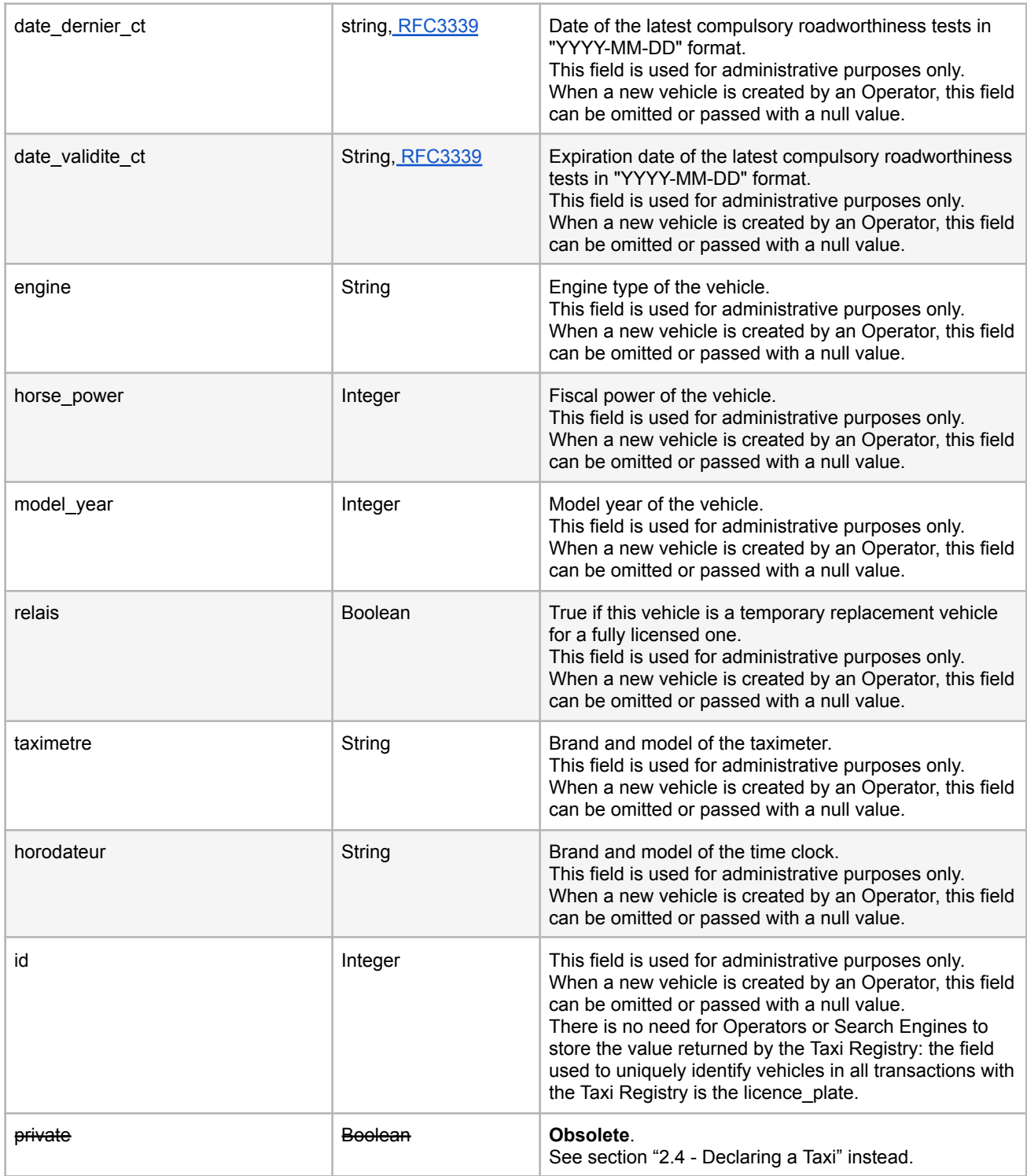

# <span id="page-12-0"></span>**2.3 Registering a Owner/license (ADS)**

The structure of the required ads object is described below. You should push this information on a daily basis to keep the data up to date.

Calls to this API are idempotent: you can update an owner (ADS) simply by submitting the updated ads object with the post method. If the insee or numero is different, a new owner (ADS) will be created; if the insee and numero are unchanged, the owner (ADS) will be updated.

#### **Owner (ADS) vs license (ADS)**

Following adoption of Bill 17, the meaning of ADS has changed from license to owner.

The owner of a vehicle used as a taxi requires a license for each vehicule he owns. Before Bill 17, the Taxi Registry was keeping track of each individual license. Since the adoption of Bill 17, the Taxi Registry does not keep track of each individual license anymore. The taxi registration does now only keep track of the owner and the vehicles he owns. An owner may own many vehicules.

The ADS with the meaning of owner can be differentiated from the ADS with the meaning of license by the value of the taxi zone (insee). If the taxi zone is 1000 (Québec), it means owner, otherwise it means license.

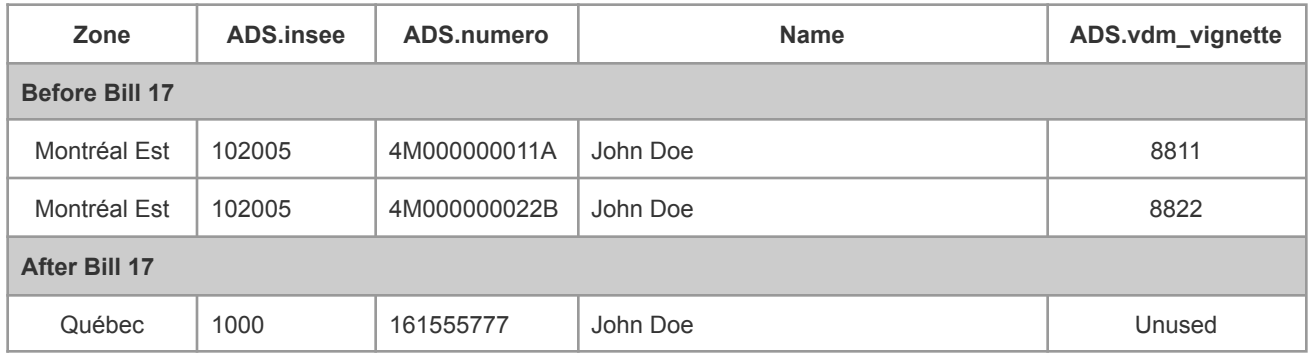

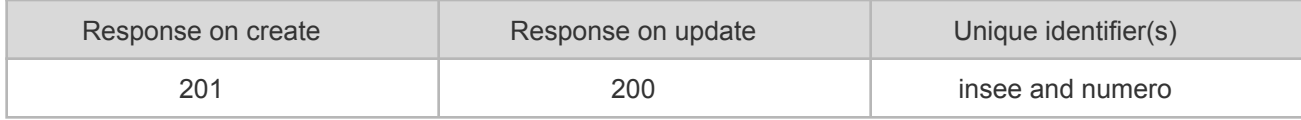

#### POST /api/ads

**Parameters** *\*\* Send only one item at a time Body (JSON)*

```
{
  "data": [
   {
     "category": "",
      "insee": "1000",
      "numero": "161555777",
      "owner name": "Co-op",
      "owner type": "company",
      "doublage": false,
      "vdm_vignette": "string"
   }
 ]
}
```

```
Response (JSON) status 200 / 201
{
 "data": [
   {
     "category": "",
     "doublage": false,
     "insee": "1000",
     "numero": "161555777",
     "owner_name": "Co-op",
     "owner_type": "company",
     "vehicle_id": null,
     "vdm_vignette": "string"
   }
 ]
}
```
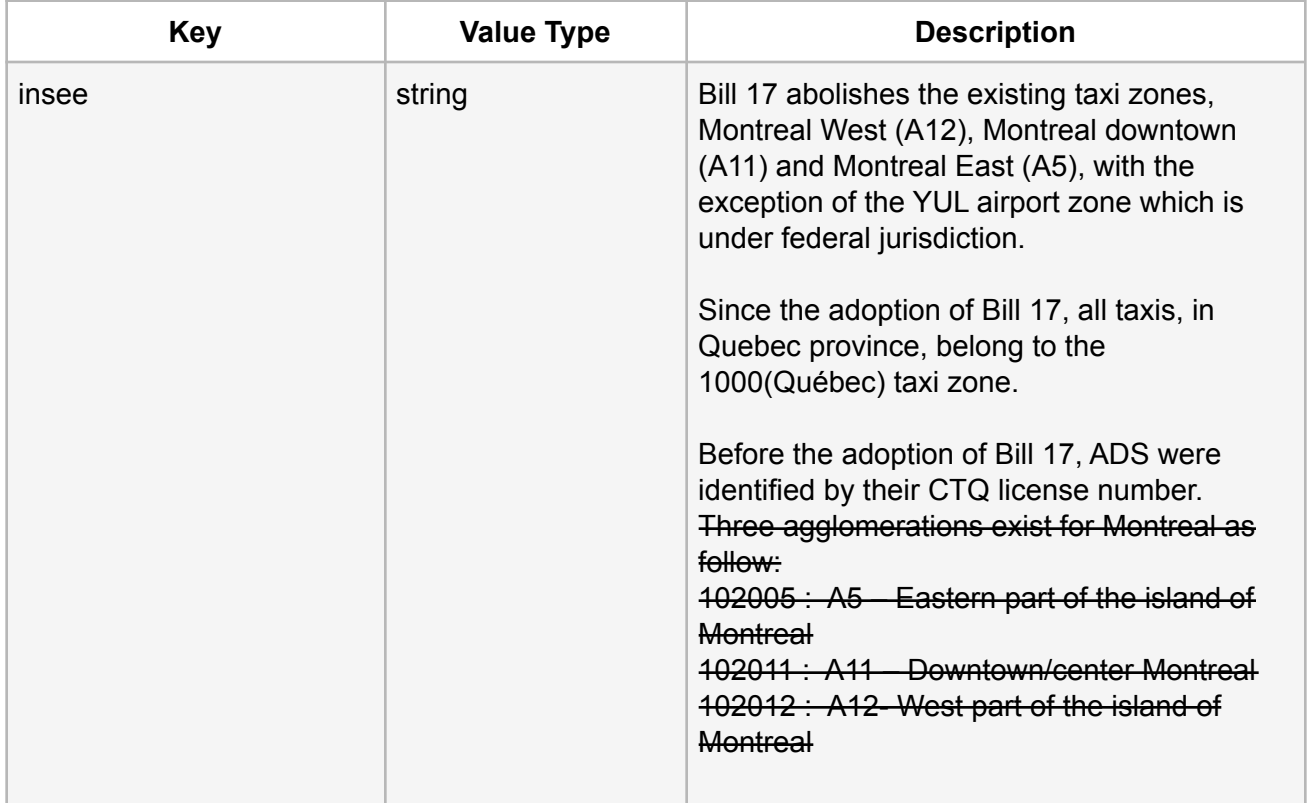

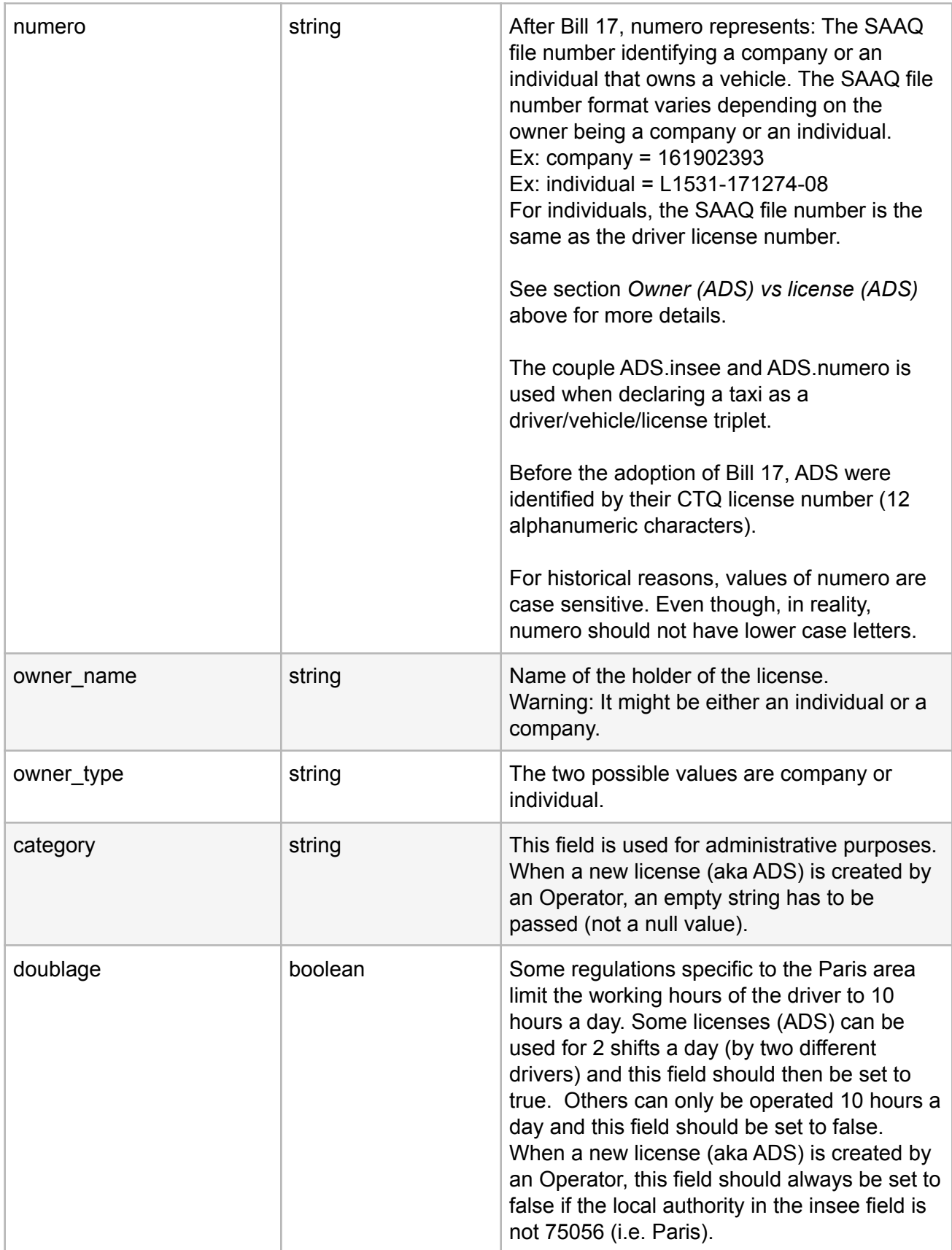

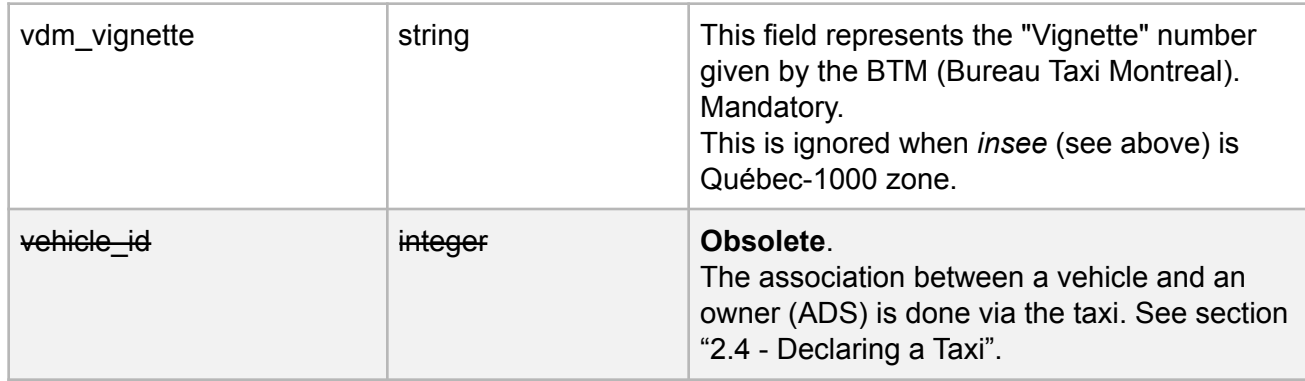

### <span id="page-16-0"></span>**2.4 Declaring a Taxi**

Status attribute is **OBSOLETE** and will be ignored.

The structure of the required taxi object is a minimalist version containing only the identifiers of the vehicle, driver and ads and the initial status of the taxi. The vehicle, driver and ads used to compose a taxi need to have been registered first through their respective API.

This request should be used on new taxi creation or when the private attribute changes.As per drivers, ads, vehicles etc, we recommend that the taxi is updated on a daily basis so the information is always up to date..

If successful, the API returns the complete taxi object as described including the characteristics of the vehicle and most importantly the unique identifier id of the taxi that will be used for subsequent communications.

Calls to this API are idempotent: if you resubmit the same triplet of vehicle, driver and ads, the taxi returned will have the same id.

Private parameters can be updated via this POST request.

Warning: Please make sure to save the returned Id, it will be required to update the taxi later on.

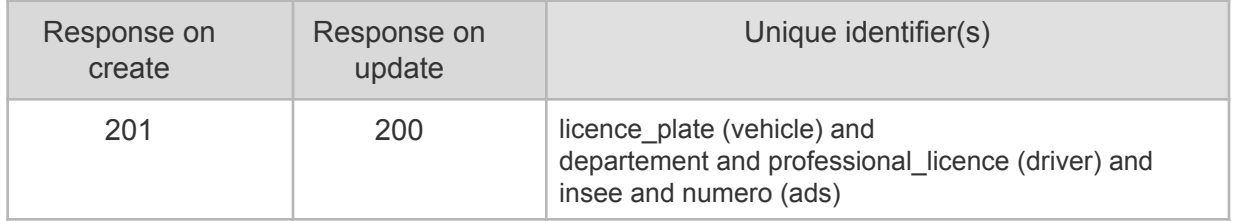

#### POST /api/taxis

```
Parameters
```
*Body (JSON) \*\* Send only one item at a time*

```
{
 "data": [
   \{"private": true,
     "vehicle": {
      "licence_plate": "FAB1234"
     },
     "driver": {
       "departement": "1000",
       "professional_licence": "L1531-171274-08"
     },
     "ads": {
       "insee": "1000",
       "numero": "161555777"
     }
   }
 ]
}
```
#### **Response (JSON) status 200 / 201**

```
{
 "data": [
   {
     "ads": {
       "insee": "1000",
       "numero": "161555777"
     },
     "crowfly_distance": 0.00145,
     "driver": {
       "departement": "1000",
       "professional_licence": "L1531-171274-08"
     },
     "id": "ueXs7TR",
     "last update": null,
     "operator": null,
     "position": {
       "lat": null,
       "lon": null
     },
     "private": true,
      "rating": 4.5,
     "vehicle": {
       "licence_plate": "FAB1234",
       "characteristics": null,
       "color": null,
       "constructor": null,
       "model": "a4",
        "nb seats": null,
       "type ": "sedan"
     }
   }
 \, ]
}
```
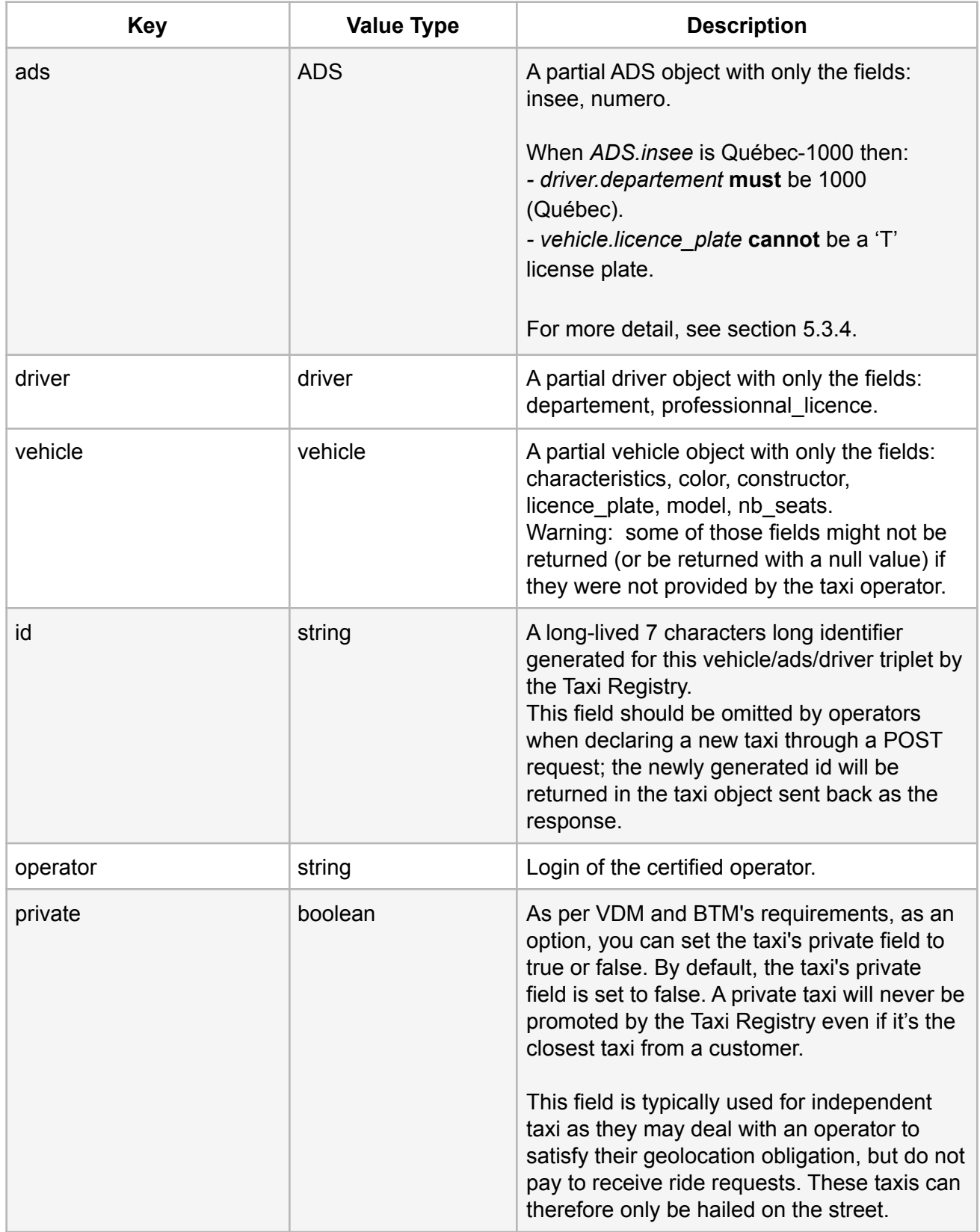

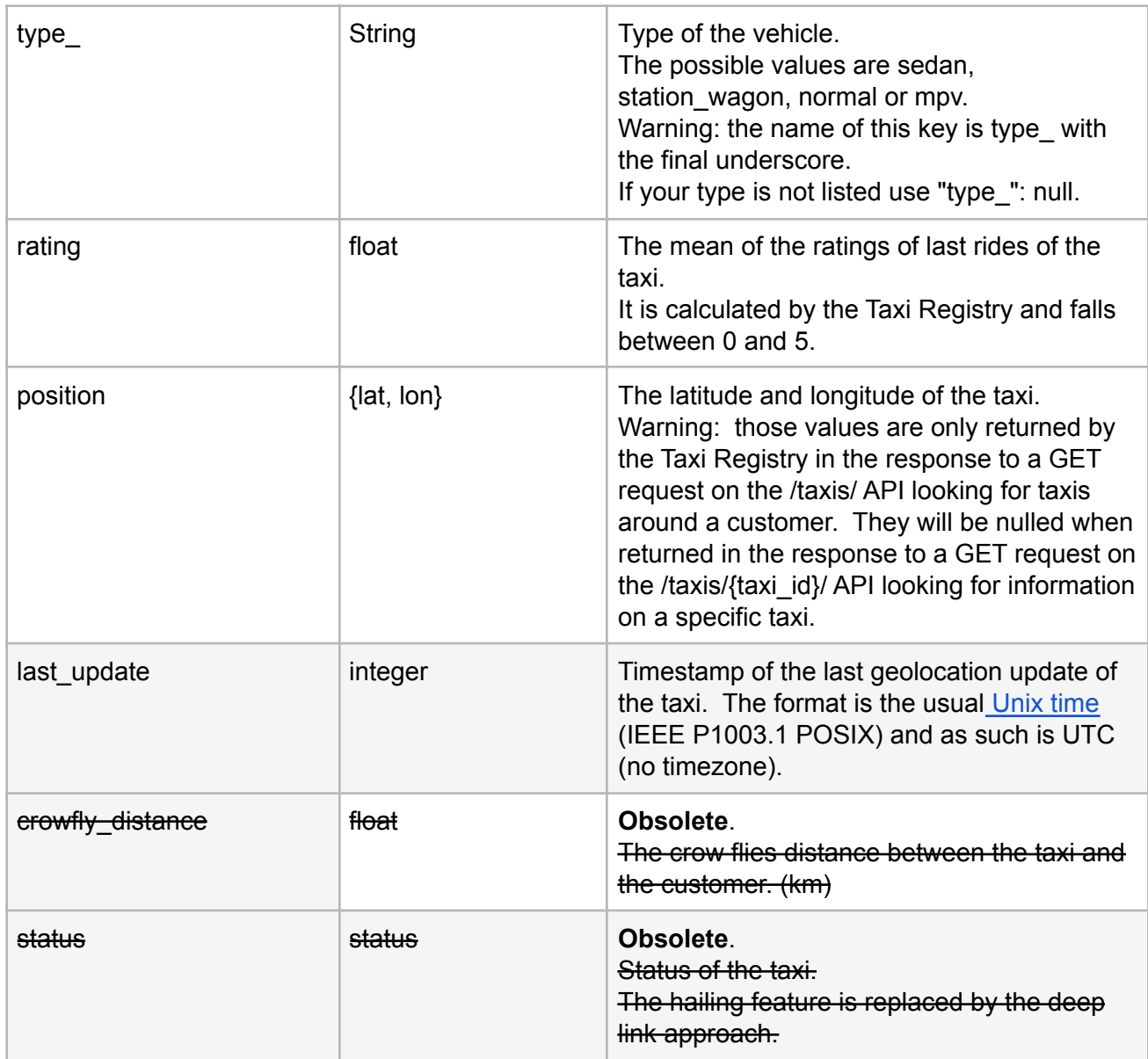

# <span id="page-20-0"></span>**3. Taxi Positions and Status**

# <span id="page-20-1"></span>**3.1 Updating the location and status of a taxi**

You should push this information in batches every 5 seconds to keep the data up to date.

The JSON payload should be as follows.

```
POST /api/taxi-position-snapshots
Parameters
Body (JSON) **items should contain all your taxis
{
```

```
"items": [
   {
      "timestamp": "1430076493",
      "operator": "coop",
      "taxi": "tPc79rW",
      "lat": "45.38852053",
      "lon": "-73.84394873",
      "device": "phone",
      "status": "free",
      "version": "2",
      "speed": "50",
      "azimuth": "180"
 }
\, ] \,
```
}

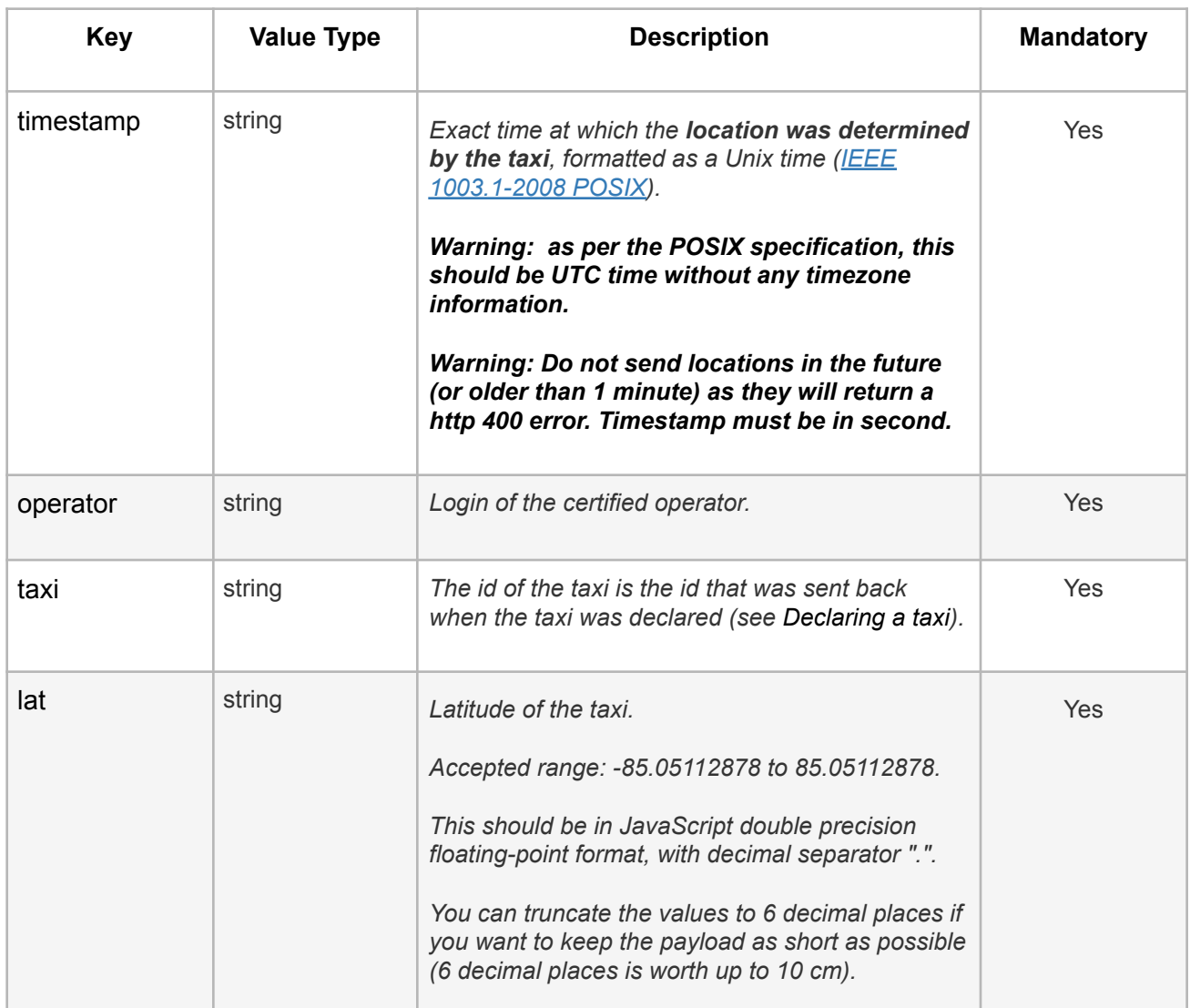

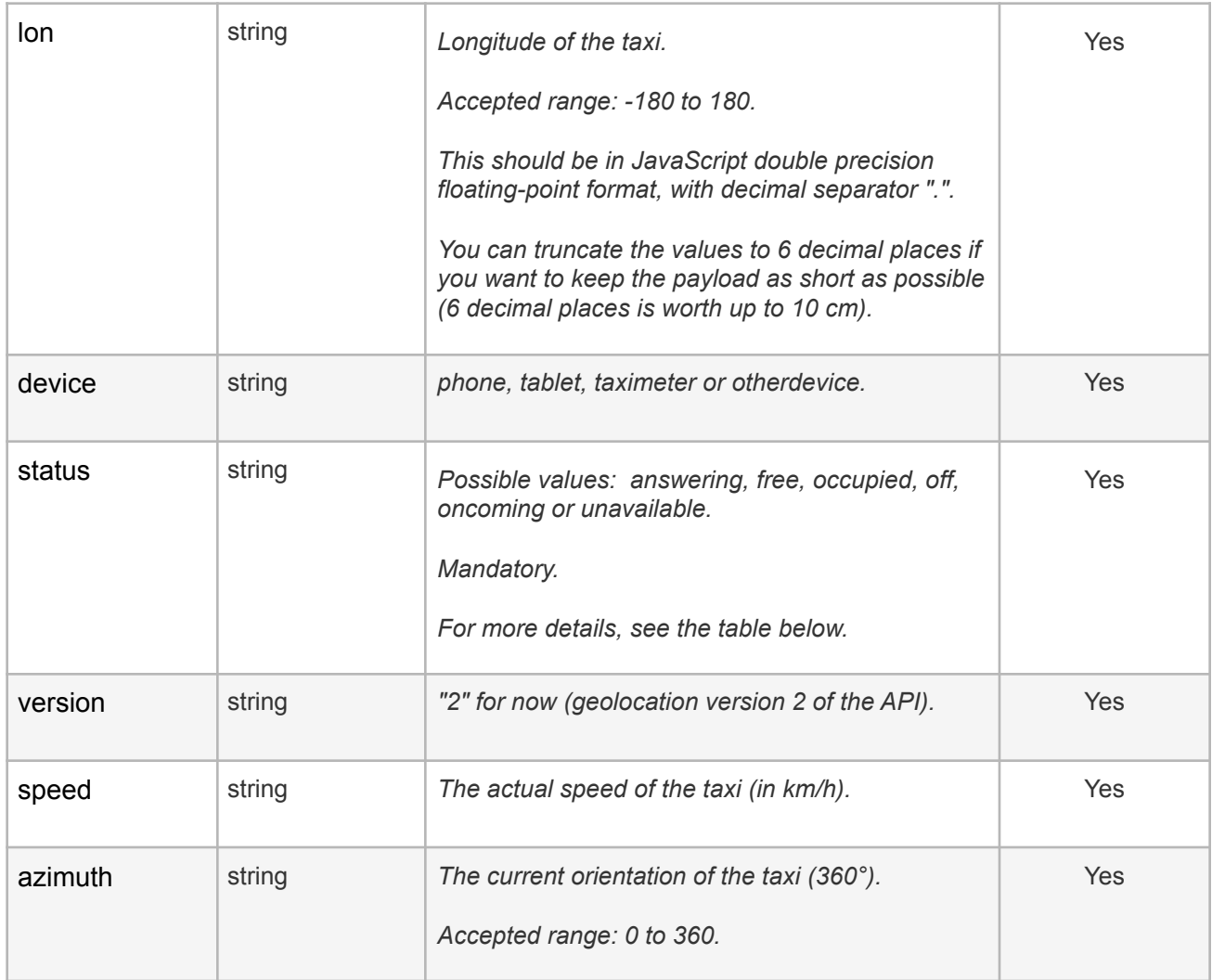

# <span id="page-22-0"></span>**3.2 Taxis Status**

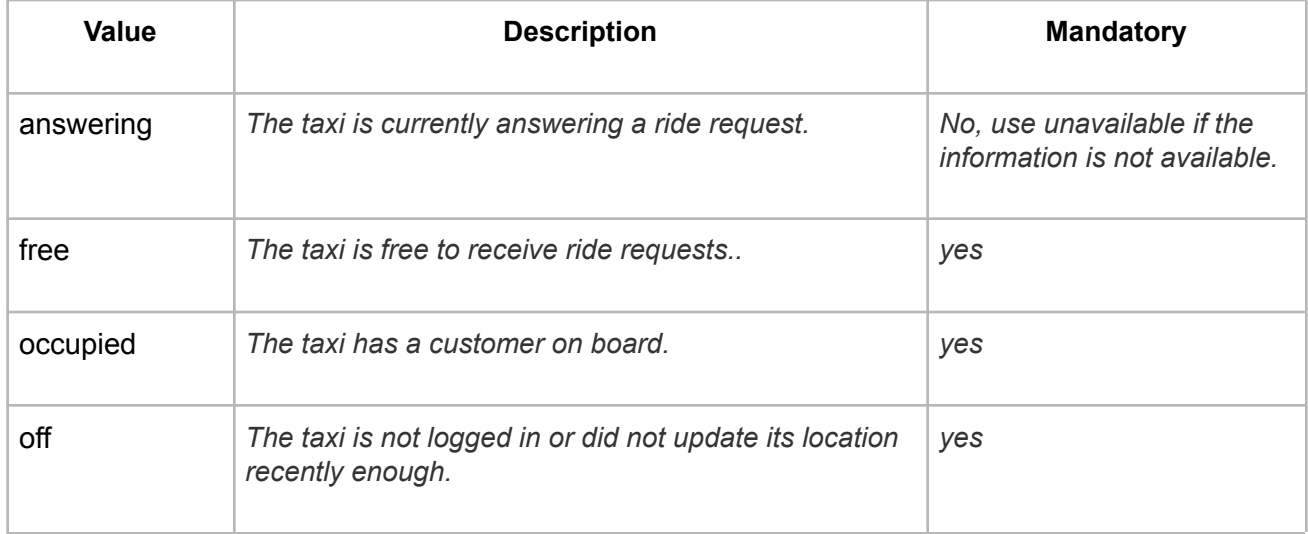

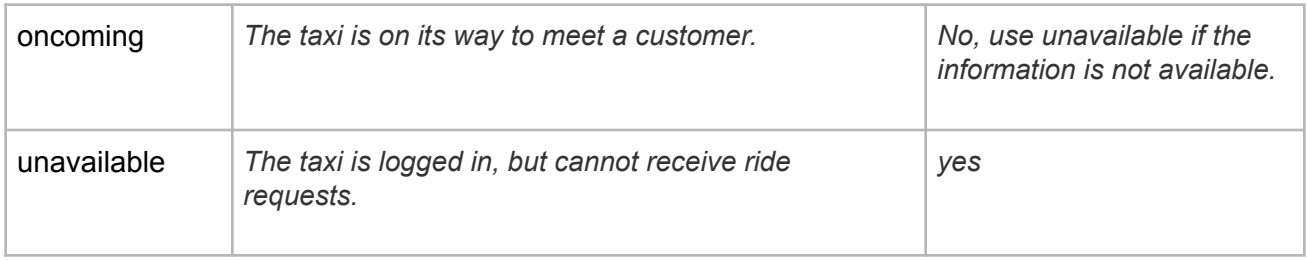

# <span id="page-23-0"></span>**3.3 Updating the status of a taxi**

This section is **OBSOLETE**. Please notice the following:

- 1. It is now recommended to use POST /api/taxis (section 2.4) to modify the private attribute.
- 2. Even if it is discouraged to use PUT /api/taxis/{taxi\_id}, it is still a valid request.
- 3. Only status change submitted through POST /api/taxi-position-snapshots (section 3.1) will be considered. Sending status value through PUT /api/taxis/{taxi\_id}, is still possible but status value will be ignored.

The status of the taxi should be sent to the Taxi Registry whenever there is a change of status from the operator. The possible status is free or occupied or off or answering or oncoming. This is done through a "HTTPS PUT request to the /taxis/{taxi\_id}/ API".

You can only update the following attributes: status and private. For more details, see the attribute description in section 2.4 "Declaring a taxi".

```
PUT /api/taxis/{taxi_id}
Parameters
Taxi_id (string)
Body (JSON) ** Send only one item at a time
^{+}"data":^{+}"status": "free",
       (mandatory)"private": "false" (string or boolean)
    \pm\pm}
Response
Return the taxi's details in JSON (see below 3.4 Querying a taxi)
```
## <span id="page-24-0"></span>**3.4 Querying a taxi**

In order to check that the updating of the status or location of the taxi worked properly, you can use a "HTTPS GET request to the /taxis/{taxi\_id}/ API".

Warning: the GET /taxis/{taxi\_id}/ API will return the status and the last\_update (in UNIX TIME ) but the "lat" and"lon" will be null (for privacy reasons).

Warning: in production, you should almost never need the GET /taxis/{taxi\_id}/ API. The endpoint is provided only to improve the developer experience by allowing them to know the status, ads, driver and vehicle of a taxi.

```
GET /api/taxis/{taxi_id}
Parameters
Path
taxi_id (string)(required)
Response (JSON) status 200
{
  "data": [
    {
      "ads": {
       "insee": "1000",
        "numero": "161555777"
      },
      "crowfly distance": 0.00145,
      "driver": {
       "departement": "1000",
        "professional_licence": "L1531-171274-08"
      },
      "id": "VsLwptA",
      "last update": 1502819736,
      "operator": "coop",
      "position": {
        "lat": null,
       "lon": null
      },
      "private": false,
      "rating": 4.42332039594968,
      "status": "answering",
      "vehicle": {
        "licence plate": "FAB1234",
        "characteristics": [
          "every_destination",
          "gps",
          "pet_accepted",
          "bike accepted",
          "credit_card_accepted",
          "luxury"
        \cdot"color": "GRISE",
        "constructor": "TOYOTA",
        "model": "SIENNA",
        "nb seats": 6,
        "type ": "sedan",
      }
    }
 ]
}
```
See section 2.4 Declaring a Taxi for details about the different fields.

# <span id="page-26-0"></span>**4. GTFS-OnDemand**

[GTFS-OnDemand](https://mobilitydata.org/why-on-demand-transportation-needs-to-be-standardized/) is an extension to the [GTFS](https://gtfs.org/) specification. The General Transit Feed Specification (GTFS) is a data specification that allows public transit agencies to publish their transit data in a format that can be consumed by a wide variety of software applications.

The GTFS-OnDemand extension aims at facilitating the discoverability and booking of OnDemand transportation services, such as a taxicab service. The specification describes a standard way of communicating between the different actors.

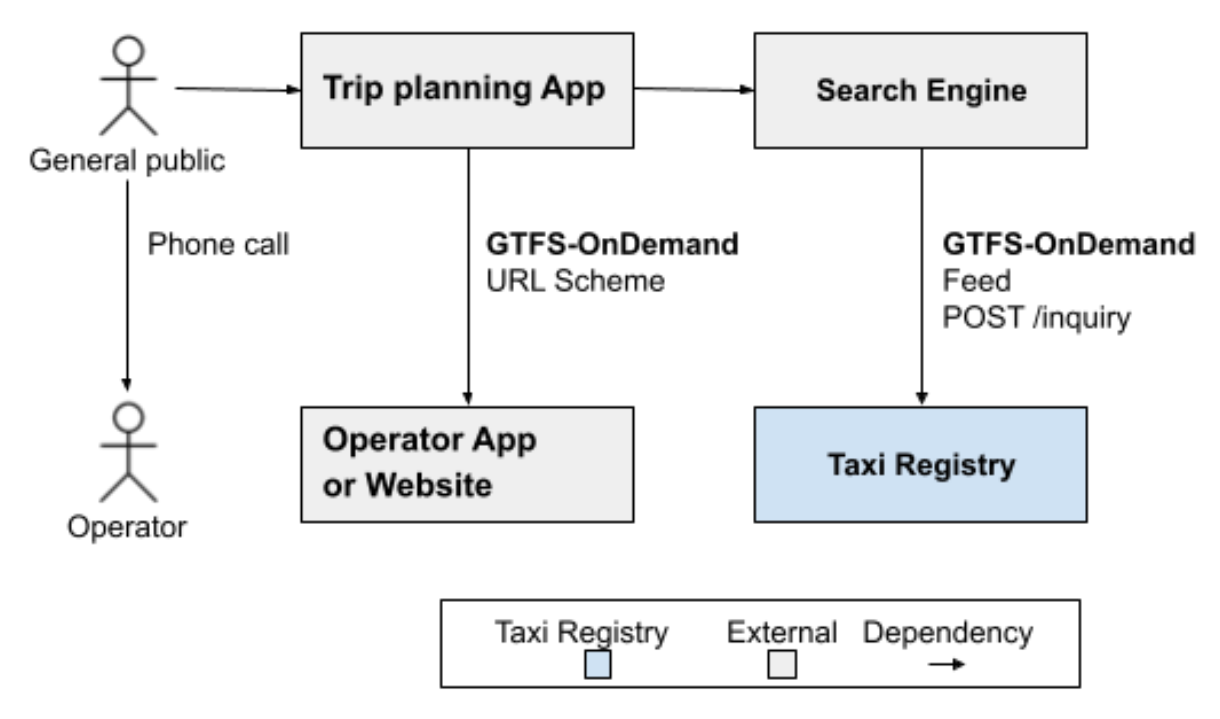

On the server-side, search engines interact with the Taxi Registry by downloading a [standard](https://docs.google.com/document/d/1p3TG1i8UuxNidL3NH_dxJgIgEwaX4oPGEx0vPT9S-20/edit#heading=h.b34tq4nq0h5y) [GTFS-OnDemand](https://docs.google.com/document/d/1p3TG1i8UuxNidL3NH_dxJgIgEwaX4oPGEx0vPT9S-20/edit#heading=h.b34tq4nq0h5y) feed that describes the services offered by the operators and how to book them. Search engines also send requests to the Taxi Registry via POST /inquiry (an endpoint [standardized](https://docs.google.com/document/d/1p3TG1i8UuxNidL3NH_dxJgIgEwaX4oPGEx0vPT9S-20/edit#heading=h.lkpijobif7w5) by the [GTFS-OnDemand](https://docs.google.com/document/d/1p3TG1i8UuxNidL3NH_dxJgIgEwaX4oPGEx0vPT9S-20/edit#heading=h.lkpijobif7w5) specification) to receive an estimate for a trip with the operator that has the closest taxi to the customer. The Taxi Registry ensures the equity between operators by always promoting the operator with the closest taxi to the customer.

On the customer-side, the customer can book the operator's promoted by the Taxi Registry directly with the operator's app or website. In this case, the trip planning apps interact with the operator app or website by following URLs that respect the [GTFS-OnDemand](https://docs.google.com/document/d/1p3TG1i8UuxNidL3NH_dxJgIgEwaX4oPGEx0vPT9S-20/edit#heading=h.8uuzi4se1dps) URL Scheme. After following the URL, the customer continues directly on the operator app or website to book the trip. The customer can also book the operator promoted by the Taxi Registry by phone.

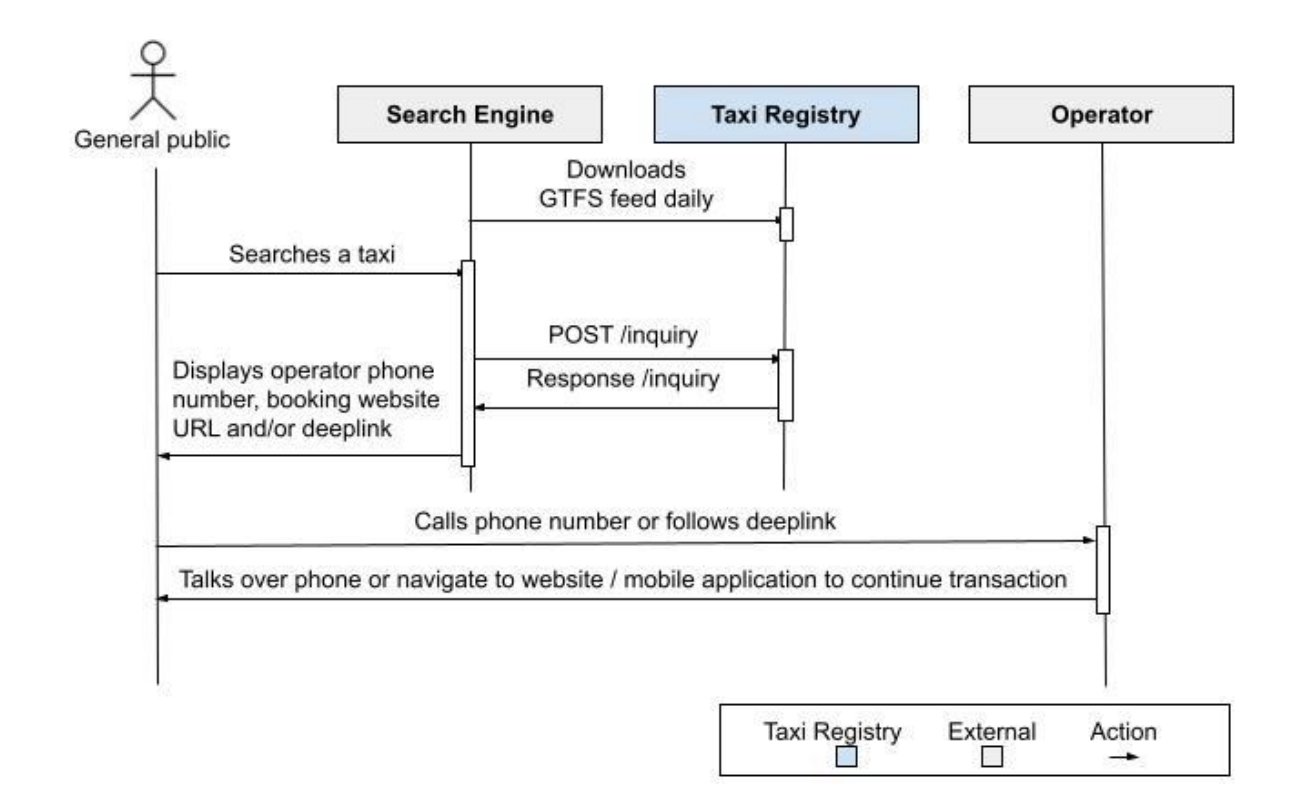

# <span id="page-27-0"></span>**4.1 GTFS-OnDemand Deep Link Compliance**

The Taxi Registry offers several ways to book a taxi:

- By phone
- Through a website,
- Through an Android app,
- Through an iOS app,

In order to be promoted by the Taxi Registry and receive ride requests, the operator needs to offer booking at least with a phone number, a website address, or both Android and iOS mobile apps. The following subsection focuses on the URL Scheme, and does not apply to booking by phone.

Although an operator that offers only booking by phone can be promoted by the Taxi Registry, we strongly encourage the operators to support deep linking with your mobile applications to offer the best user experience.

#### <span id="page-27-1"></span>*4.1.1 URL Scheme*

To support booking with an application through the Taxi Registry, a mobile application or a website must comply with the [GTFS-OnDemand](https://docs.google.com/document/d/1p3TG1i8UuxNidL3NH_dxJgIgEwaX4oPGEx0vPT9S-20/edit#heading=h.8uuzi4se1dps) URL scheme. In order to offer services on mobile devices, an operator must either support both Android and iOS platforms or offer a separate way of booking (phone number or web for instance) and just use one platform (Android only for instance).

To facilitate the integration process, the Taxi Registry **does not support** standard deep links. Deep linking for mobile applications **must use** Android App Links or iOS Universal Links which are more recent and easier to use (see this [link](https://blog.branch.io/universal-links-uri-schemes-app-links-and-deep-links-whats-the-difference/) to differentiate between deep links formats).

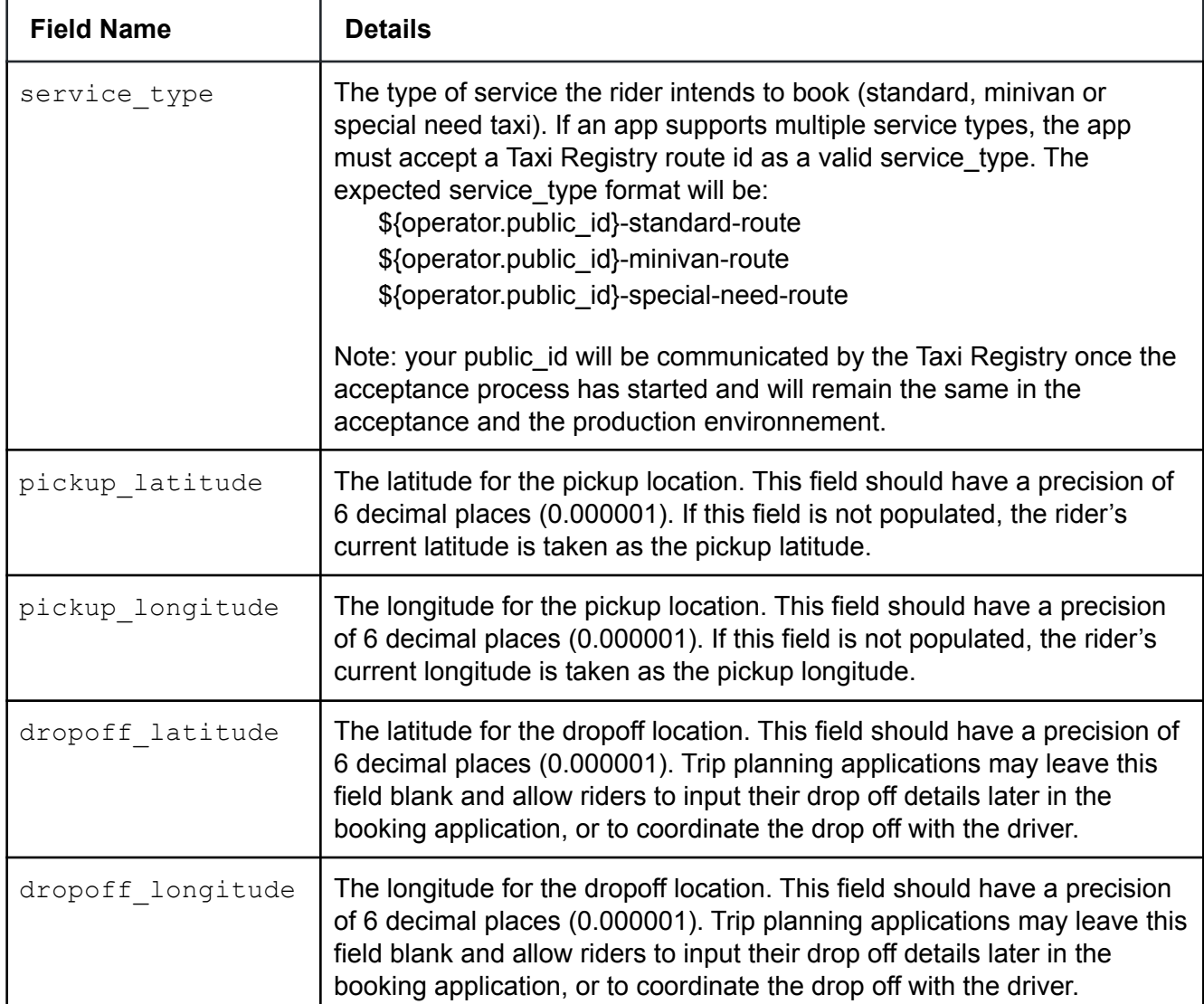

To conform to the GTFS-OnDemand URL scheme, a mobile application or a website must support HTTPS GET requests with the following parameters:

More [parameters](https://docs.google.com/document/d/1p3TG1i8UuxNidL3NH_dxJgIgEwaX4oPGEx0vPT9S-20/edit#heading=h.8uuzi4se1dps) are available in the GTFS-OnDemand specification, but are not recommended by the Taxi Registry. The acceptance test will only cover the above parameters.

#### <span id="page-29-0"></span>*4.1.2 Services available*

The Taxi Registry currently offers 3 types of services that a customer can request:

- **Standard taxi booking** for regular users, mostly carried by sedans
- **Minivan booking** for group of users or when extra cargo space is required
- **Special need taxi booking** for riders with capability issues

The service type parameter described in the section "4.1.1 URL Scheme" is used to differentiate the type of service requested by the user. The service type parameter must be taken into account if the application allows booking for different types of services.

Some operators may use a distinct app for special need taxi booking. The Taxi Registry offers two options to accommodate existing applications:

- 1. Use a distinct app for special need taxi booking
- 2. Use the same app for standard taxi booking, minivan booking and special need taxi booking and use the service type parameter to distinguish between the different service types

### <span id="page-29-1"></span>**4.2 GTFS-OnDemand Acceptance Process**

As mentioned previously in the section "4. GTFS-OnDemand", an acceptance process will be performed between the operators and the Taxi Registry to validate the GTFS-OnDemand URL scheme compliance.

#### <span id="page-29-2"></span>*4.2.1 Prerequisites*

Before starting the GTFS-OnDemand acceptance process, the operator must be integrated with the Taxi Registry as described in sections "2. Contextual Data" and "3. Taxi positions and status" and the operator must be sending the positions and status of its taxi fleet to the Taxi Registry every 5 seconds.

#### <span id="page-29-3"></span>*4.2.2 Communicate your information to the Taxi Registry support team*

First, you need to communicate the phone number and endpoints you will be using to receive ride requests. You can do so by sending an email with detailed information to [support.taxi.exchange.point@montreal.ca](mailto:support.taxi.exchange.point@montreal.ca)

In this email, you must clearly identify yourself using the same email you are already using when communicating with the Taxi Registry. Here is the extra information you need to communicate to the Taxi Registry (if available):

#### **For standard taxis:**

- Phone number
- Website booking URL
- Android booking URL
- Android store URL
- iOS booking URL
- iOS store URL

#### **For minivans:**

- Whether a minivan can be booked from the standard taxis website booking URL
- Whether a minivan can be booked from the standard taxis android booking URL
- Whether a minivan can be booked from standard taxis iOS booking URL

#### **For special need taxis (if different than regular taxi endpoint):**

- Phone number
- Website booking URL
- Android booking URL
- Android store URL
- iOS booking URL
- iOS store URL

#### <span id="page-30-0"></span>*4.2.3 Make the applications and/or website conform to GTFS-OnDemand*

Once the information described in the previous section is submitted, you can make the change to your applications and/or website and verify that they conform to the GTFS-OnDemand URL Scheme with the acceptance test. The acceptance test is generated based on the specific information sent by the operator (see previous section) and can be downloaded with the following route:

GET /api/current-user/gtfs-url-scheme-acceptance-test

**Response (HTML) status 200**

Here is an excerpt of an acceptance test:

# **GTFS-OnDemand URL scheme Acceptance Test**

#### **Example operator**

#### Public ID: 1234

Important: To pass a test, the user should not have to re-enter the information provided through the GTFS-OnDemand URL scheme.

#### **Phone**

#### **Standard booking**

Can book a standard cab by calling +15145555555.

#### **Minivan booking**

Can book a minivan by calling +151455555555.

#### **Special need booking**

Can book a cab adapted to riders with capability issues by calling +15145555556.

#### **Web**

#### **Standard booking**

Can book a standard cab from a Montreal address (80 Queen) to another Montreal address (City Hall) with the website: https://www.example-operator.com?service\_type=1234-standard-route&pickup\_latitude=45.497271007&pickup\_longitude=-73.554539698& dropoff latitude=45.50891801&dropoff longitude=-73.554333425 Can book a standard cab from a Montreal address (80 Queen) to the airport with the website: https://www.example-operator.com?service\_type=1234-standard-route&pickup\_latitude=45.497271007&pickup\_longitude=-73.554539698& dropoff latitude=45.465683693&dropoff longitude=-73.74548144 Can book a standard cab from a Montreal address (80 Queen) to an address in the ARTM zone (Old Longueuil) with the website: https://www.example-operator.com?service\_type=1234-standard-route&pickup\_latitude=45.497271007&pickup\_longitude=-73.554539698& dropoff latitude=45.538120632&dropoff longitude=-73.51005992 Can book a standard cab from a Montreal address (80 Queen) to a Montreal location without an addressv (middle of Angrignon Parc) with the website: https://www.example-operator.com?service\_type=1234-standard-route&pickup\_latitude=45.497271007&pickup\_longitude=-73.554539698& dropoff latitude=45.441481488&dropoff longitude=-73.603012772 Can book a standard cab from a Montreal location without address (middle of Angrignon Parc) to a Montreal address (80 Queen) with the website: https://www.example-operator.com?service\_type=1234-standard-route&pickup\_latitude=45.441481488&pickup\_longitude=-73.603012772& dropoff latitude=45.497271007&dropoff longitude=-73.554539698

Your application must handle all the parameters correctly, meaning the customer should not have to reenter information that was already provided to the trip planning app of the search engine. This information is provided to the applications and/or website of the operator through the GTFS-OnDemand URL Scheme.

Here is an example of a URL based on the GTFS-OnDemand URL Scheme: [https://www.example-operator.com?service\\_type=1234-special-need-route&pickup\\_latitude=45.497](https://test.ca/?service_type=1234-special-need-route&pickup_latitude=45.49742&pickup_longitude=-73.55457&dropoff_latitude=45.50868&dropoff_longitude=-73.55374) [42&pickup\\_longitude=-73.55457&dropoff\\_latitude=45.50868&dropoff\\_longitude=-73.55374](https://test.ca/?service_type=1234-special-need-route&pickup_latitude=45.49742&pickup_longitude=-73.55457&dropoff_latitude=45.50868&dropoff_longitude=-73.55374)

Using the example above, your application must open directly where you can book a special need taxi from 80 queen street to the city hall. Not handling the parameters properly will result in a failure of the acceptance process.

Moreover, the acceptance test contains the  $\text{public}$  id of the operator. This information is required if your applications and/or website offer many types of services (e.g. Standard taxi booking and Minivan booking). For more details about the public id, see the service type parameter in section "4.1.1 Deep Link Compliance".

#### <span id="page-32-0"></span>*4.2.4 Final verification*

The Taxi Registry support team will verify that your applications and/or website conform to the GTFS-OnDemand URL Scheme using the exact same acceptance test described in the previous section. Thus, the operators **must rigorously verify the compliance to GTFS-OnDemand by themselves** before contacting the Taxi Registry support team for the final verification. Moreover, the operators need to make sure their applications or website are accessibles externally so the Taxi Registry support team can perform the acceptance test on their end.

To initiate the process, you can contact the Taxi Registry support team at [support.taxi.exchange.point@montreal.ca](mailto:support.taxi.exchange.point@montreal.ca).

Upon approval, the Taxi Registry will promote the operator publicly within 24 hours.

# <span id="page-32-1"></span>**5. Tests**

This section illustrates tests that operator's IT staff can perform to verify proper Taxi Registry integration and to ensure that changes, required by Bill 17, are properly implemented.

# **Steps grouping**

Tests steps are grouped, when appropriate, in two sections:

- Initial State.
	- Indicates the situation before tests start. This situation may already exist or can be created in the acceptance environnement by following proposed steps.
	- On test step's table this section starts with the title: **Initial State**
	- On pictograms this section is delimited by dashed lines.
- Test.
	- Indicates steps to follow in order to conform to Bill 17.
	- On test step's table this section starts with the title: Test

### **Pictograms**

Pictograms are used to facilitate comprehension by clearly differentiating entities. (Different vehicles, drivers, taxis etc.) Also, at the end of test procedures, they help illustrate, not only the entities created by the test procedure, but also the link between different entities.

- A particular color or an uppercase letter/number combination identifies a single entity.
- Different entities of the same color are not necessarily linked, though they generally are.
- Arrows formally bind different entities.

Icons contain a textual reference, consisting of an uppercase letter: *D* for driver, *V* for vehicle, *P* for permit and *T* for taxi followed by and an index number: Uniquely identifying the entity.

![](_page_33_Picture_273.jpeg)

# <span id="page-33-0"></span>**5.1 Contextual Data Tests**

#### <span id="page-33-1"></span>*5.1.1 The license plate of a vehicle changes*

Unlike the driver's license number and the SAAQ file number which are immutable, the license plate can change over time. An owner can change, at will, his vehicle's license plate.

![](_page_33_Picture_274.jpeg)

![](_page_34_Picture_232.jpeg)

![](_page_35_Picture_163.jpeg)

![](_page_35_Figure_1.jpeg)

Entities present in the system after the license plate renewal

# <span id="page-36-0"></span>**5.2 Bill 17 Tests**

This section is intended for the operator's IT staff responsible for implementing the changes, required by Bill 17, in the operator's IT system. This section presents all the information and the links required to implement these changes.

To understand how these changes impact the operator at the business level, see the document Guide [d'accompagnement](http://www.registretaximontreal.ca/operateur/) loi 17.

For information on how to read the tests presented in this section, see *Steps grouping* and *Pictograms* in section 5.

**The operator's IT staff is responsible** for verifying that the changes required by Bill 17 are correctly implemented in the operator's IT system.

**The operator's IT staff is responsible** for deciding when to deploy these changes to the production environment.To ensure proper migration, tests can be performed, at will, in the acceptance environment at: [https://taximtl.accept.ville.montreal.qc.ca.](https://taximtl.accept.ville.montreal.qc.ca)

BTM's staff remains available for answering any related questions at: [support.taxi.exchange.point@montreal.ca](mailto:support.taxi.exchange.point@montreal.ca).

If needed, the operator's IT staff can contact the BTM to check that the Bill 17 changes are properly implemented by verifying the test results in the acceptance environment.

#### **When available, vehicle\_identification\_number must be transmitted**

See section 2.2 for more information.

### **Obligation to continue transmitting vehicle's positions**

In accordance with the Act regulating the remunerated transport of persons by automobile, vehicles must remain connected to the Taxi register of the Bureau du taxi de Montréal (BTM). During the transition period (October 10, 2020 to March 31, 2021), positions of non-migrated vehicles **must continue** to be transmitted as long as the position's transmission of migrated vehicles is not active.

#### <span id="page-36-1"></span>*5.2.1 Migrate a driver when the vehicles he drives have not been migrated yet*

This migration can be performed as soon as possible. There are no prerequisites.

![](_page_36_Picture_624.jpeg)

![](_page_37_Picture_207.jpeg)

![](_page_38_Picture_231.jpeg)

![](_page_39_Picture_297.jpeg)

![](_page_40_Figure_0.jpeg)

Entities present in the system after the migration

#### <span id="page-40-0"></span>*5.2.2 Migrate a vehicle when the drivers who drive it have been migrated*

This migration can be performed when an owner transmits the new license plate in conformity with Bill 17 (No *T* license plate).

Before performing this migration, the migration 5.3.1 must have been performed for all the drivers who drive the vehicle.

Note that an owner can change the license plate for reasons unrelated to Bill 17. See section 5.1.1 for more information.

![](_page_40_Picture_201.jpeg)

![](_page_41_Picture_243.jpeg)

![](_page_42_Picture_280.jpeg)

![](_page_43_Picture_270.jpeg)

![](_page_44_Figure_0.jpeg)

Entities present in the system after the migration

#### <span id="page-44-0"></span>*5.2.3 Migrate a vehicle and the drivers who drive it at the same time*

This migration can be performed as soon as an owner transmits the new license plate in conformity with Bill 17 (No *T* license plate).

This scenario is an alternative to scenarios described in sections 5.3.1 and 5.3.2. If this scenario does not simplify the changes required by Bill 17 in the operator's IT system, then just ignore it and use the two-step migration as described in sections 5.3.1 and 5.3.2 instead.

This scenario is more complex, because during the transition period, a driver can drive the migrated vehicle and the non-migrated vehicle. For this scenario to succeed, the operator's IT system must be able to continue to identify the driver by the pocket number when he is driving the non-migrated vehicle and identify the same driver by his driving license number when he drives the migrated vehicle.

Note that in order to keep this scenario simple, it presents the case where the migrated vehicle is driven by a single driver. **However, the operator's IT system must also support the scenario where the migrated vehicle is driven by multiple drivers.**

![](_page_44_Picture_443.jpeg)

![](_page_45_Picture_248.jpeg)

![](_page_46_Picture_239.jpeg)

![](_page_47_Picture_287.jpeg)

![](_page_48_Picture_310.jpeg)

![](_page_48_Figure_1.jpeg)

![](_page_48_Figure_2.jpeg)

#### <span id="page-48-0"></span>*5.2.4 Unallowed migration paths*

Owners will not all regularize their situation with the SAAQ at the same time. During the transition period, some vehicles will be migrated and others will not. However, when a taxi is linked to an owner (ADS) in the Québec-1000 zone, that taxi must be fully migrated. (Driver, vehicle and owner/license/ADS)

1. It is not possible to migrate an owner (ADS) without migrating the drivers that drive the vehicle belonging to that owner.

As soon as possible, drivers must send their driver's license number to the operator.

If the owner (ADS) is in the Québec-1000 zone, then a linked driver must be in the Québec-1000 department; otherwise a http 400 error will occur.

2. It is not possible to migrate the owner without migrating the vehicle.

Following the license plate change, the owner must communicate his SAAQ file number and his new license plate number to the operator.

If the owner is in the Québec-1000 zone, then the license plate must not start with a T; otherwise a http 400 error will occur.

#### <span id="page-49-0"></span>*5.2.5 Many vehicles can have the same owner*

As described in section 2.3, following adoption of Bill 17, the meaning of ADS has changed from permit to owner's license. This example illustrates this change. Please make sure this change is well supported by the operator's IT system.

**Test 1** Create a driver in the Québec-1000 department. POST /api/drivers { "data": [ { "departement": { "nom": "Québec", "numero": "1000" }, "first\_name": "John", "last\_name": "Doe", "professional\_licence": "L1006-221166-11" } ] } HTTP 201 Created **2** Create a vehicle. POST /api/vehicles { "data": [ { "licence\_plate": "FAA0011", ... } ] } HTTP 201 Created POST /api/vehicles {

"licence\_plate": "FBB0022",

"data": [ {

... } ] }

To simplify, all vehicles will be driven by the same driver.

**3** Create a second vehicle.

HTTP 201 Created

![](_page_50_Picture_293.jpeg)

![](_page_51_Picture_68.jpeg)

![](_page_51_Figure_1.jpeg)

Entities present in the system after the test